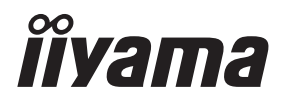

# *MODE D'EMPLOI* G-MASTER

# **LCD Monitor**

G-MASTER GB2470HSU G-MASTER G2470HSU G-MASTER G2470HS G-MASTER GB2770HSU G-MASTER G2770HSU G-MASTER G2770HS G-MASTER GB27700SU G-MASTER G27700SU

Merci d'avoir choisi le moniteur LCD iiyama. Ce petit manuel contient toutes les informations nécessaires à l'utilisation du moniteur. Prière de le lire attentivement avant d'allumer le moniteur. Conserver ce manuel pour toute référence ultérieure.

**FRANCAIS** 

### **DECLARATION DE CONFORMITE AU MARQUAGE CE**

Ce moniteur LCD est conforme aux spécifi cations des directives CE/UE 2014/30/UE, aux directives EMC, les basses tensions 2014/35/UE, directives ErP 2009/125/CE et directives RoHS 2011/65/UE.

La sensibilité électromagnétique a été choisie à un niveau permettant une utilisation correcte en milieu résidentiel, bureaux et locaux d'industrie légère et d'entreprises de petite taille, à l'intérieur aussi bien qu'à l'extérieur des immeubles. Tout lieu d'utilisation devra se caractériser par sa connexion à un système public d'alimentation électrique basse tension.

IIYAMA CORPORATION: Wijkermeerstraat 8, 2131 HA Hoofddorp, The Netherlands

Modèle No. : PL2470H, PL2770H, PL2770Q

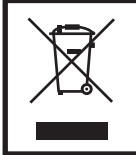

Nous recommandons le recyclage des produits usagés. Contacter votre revendeur ou le support iiyama. Des informations sur le recyclages sont disponibles sur le site Internet : https://iiyama.com

Nous nous réservons le droit de modifier les caractéristiques de nos produits sans préavis.

 Toutes les marques de fabrique utilisées dans ce mode d'emploi appartiennent à leurs propriétaires respectifs. Numéro d'enregistrement Eprel :

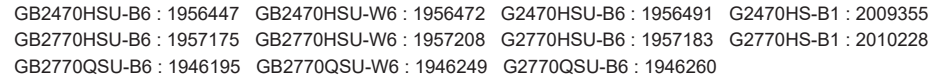

### **TABLE DES MATIERES**

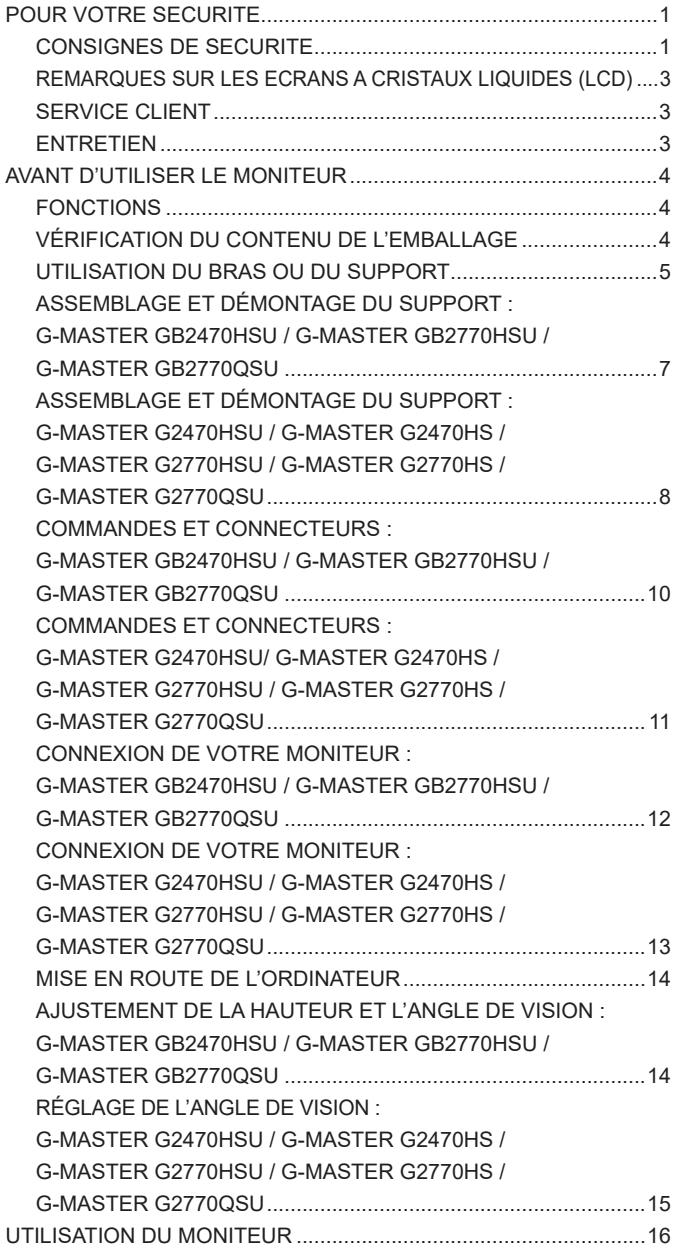

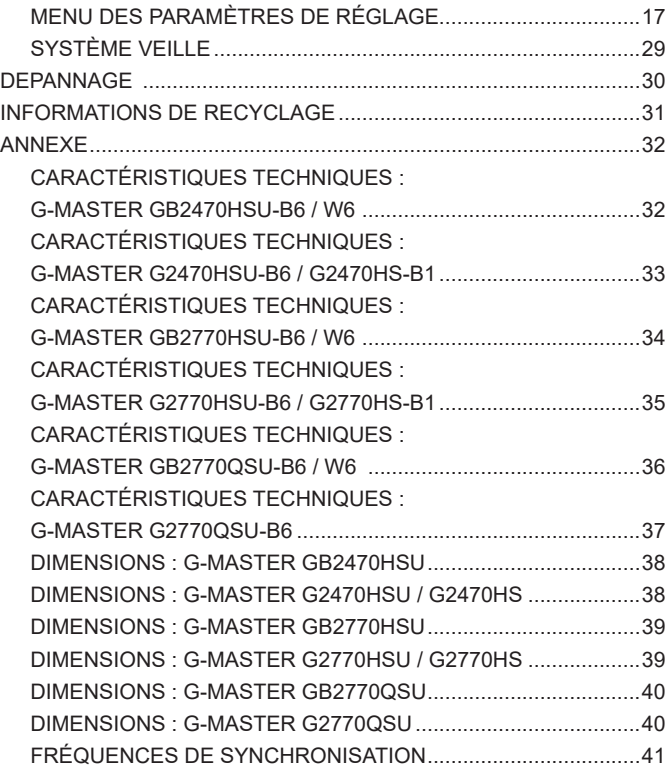

### <span id="page-4-0"></span>**POUR VOTRE SECURITE**

### **CONSIGNES DE SECURITE**

#### **AVERTISSEMENT**

#### **MISE HORS TENSION DU MONITEUR EN CAS DE FONCTIONNEMENT ANORMAL**

En cas de phénomène anormal tel que de la fumée, des bruits étranges ou de la vapeur, débranchez le moniteur et contactez immédiatement votre revendeur ou le service technique iiyama. Tout autre utilisation peut être dangereuse et peut engendrer un incendie ou un choc électrique.

#### **NE JAMAIS OUVRIR LE BOITIER**

Ce moniteur contient des circuits haute-tension. La dépose du boîtier peut vous exposer à des risques d'incendie ou de chocs électriques.

#### **NE PAS INTRODUIRE D'OBJETS DANS LE MONITEUR**

N'insérez pas d'objets solides ou liquides tel que de l'eau à l'intérieur du moniteur. En cas d'accident, débranchez votre moniteur immédiatement et contactez votre revendeur ou le service technique iiyama. L'utilisation du moniteur avec un objet logé à l'intérieur peut engendrer un incendie, un choc électrique ou des dommages.

#### **INSTALLER LE MONITEUR SUR UNE SURFACE PLANE ET STABLE**

Le moniteur peut blesser quelqu'un s'il tombe ou s'il est lancé.

#### **NE PAS UTILISER SON MONITEUR PRES DE L'EAU**

N'utilisez pas le moniteur à proximité d'un point d'eau pour éviter les éclaboussures, ou si de l'eau a été répandue dessus - cela peut engendrer un incendie ou un choc électrique.

#### **UTILISER LA TENSION SECTEUR SPECIFIEE**

Assurez-vous que le moniteur fonctionne à la tension d'alimentation secteur spécifiée. L'utilisation d'une tension incorrecte occasionnera un malfonctionnement et peut engendrer un incendie ou un choc électique.

#### **PROTECTION DES CABLES**

Ne pas tirer ou plier les câbles d'alimentation et de signal. Ne pas poser le moniteur ou tout autre objet volumineux sur ces câbles. Des câbles endommagés peuvent engendrer un incendie ou un choc électrique.

#### **CONDITIONS CLIMATIQUES DEFAVORABLES**

Il est conseillé de ne pas utiliser le moniteur pendant un orage violent en raison des coupures répétées de courant pouvant entraîner des malfonctions. Il est également conseillé de ne pas toucher à la prise électrique dans ces conditions car elles peuvent engendrer des chocs électriques.

#### **ATTENTION**

#### **INSTALLATION**

Pour prévenir les risques d'incendie, de chocs électriques ou de dommages, installez votre moniteur à l'abri de variations brutales de températures et évitez les endroits humides, poussiéreux ou enfumés. Vous devrez également éviter d'exposer votre moniteur directement au soleil ou tout autre source lumineuse.

#### **NE PAS PLACER LE MONITEUR DANS UNE POSITION DANGEREUSE**

Le moniteur peut basculer et causer des blessures s'il n'est pas convenablement installé. Vous devez également vous assurez de ne pas placer d'objets lourds sur le moniteur, et qu'aucun câble ne soient accessibles à des enfants qui pourraient les tirer et se blesser avec.

#### **MAINTENIR UNE BONNE VENTILATION**

Le moniteur est équipé de fentes de ventilation. Veuillez à ne pas couvrir les fentes ou placer un objet trop proche afin d'éviter tout risque d'incendie. Pour assurer une circulation d'air suffisante, installer le moniteur à 10cm environ du mur. En enlevant le pied, les slots de ventilation à l'arrière du moniteur peuvent se bloquer. Ceci peut entraîner une surchauffe et provoquer un feu ou des dommages. Assurez-vous de bien laisser assez de ventilation en enlevant le pied. L'utilisation du moniteur lorsque celui-ci est posé sur sa partie avant, arrière ou retourné ou bien sur un tapis ou un matériau mou peut également entraîner des dommages.

#### **DECONNECTEZ LES CABLES LORSQUE VOUS DEPLACEZ LE MONITEUR**

Avant de déplacer le moniteur, désactivez le commutateur de mise sous tension, débranchez le moniteur et assurez-vous que le câble vidéo est déconnecté. Si vous ne le déconnectez pas, cela peut engendrer un incendie et un choc électrique.

#### **DEBRANCHEZ LE MONITEUR**

Afin d'éviter les accidents, nous vous recommandons de débrancher votre moniteur s'il n'est pas utilisé pendant une longue période.

#### **TOUJOURS DEBRANCHER LE MONITEUR EN TIRANT SUR LA PRISE**

Pour déconnecter l'adaptateur secteur, le câble secteur ou le câble vidéo, tirez toujours par la prise. Ne jamais tirer par le câble, lui-même, car cela peut entrainer un incendie ou un choc électrique.

#### **NE TOUCHEZ PAS LA PRISE AVEC DES MAINS HUMIDES**

Si vous tirez ou insérez la prise avec des mains humides, vous risquez un choc électrique.

#### **LORS DE L'INSTALLATION DU MONITEUR SUR VOTRE ORDINATEUR**

Assurez-vous que l'ordinateur soit suffisamment robuste pour supporter le poids car cela pourrait engendrer des dommages à votre ordinateur.

#### **FAITES ATTENTION À VOS MAINS ET VOS DOIGS !**

- Attention la prudence est recommandée quand vous ajustez la hauteur ou l'angle de vision à ne pas vous coincer les doigts.
- Attention: manipulez avec précaution lorsque vous ajustez la hauteur de base pour ne pas vous coincer les doigts. (Concerne le model avec la régulation de la hauteur.)

#### **REMARQUE POUR UN USAGE 24/7**

Ce produit n'est pas spécifiquement conçu pour une utilisation 24/7 dans n'importe quel environnement.

#### **REMARQUE SPÉCIFIQUE À L'UTILISATION D'UN ORDINATEUR DE BUREAU**

Ce produit est conçu pour une utilisation sur bureau et non pour les applications d'affichage dynamique (panneau électronique) telles que la suspension au plafond ou le montage mural.

#### **AUTRES**

#### **RECOMMANDATIONS D'USAGE**

Pour prévenir toute fatigue visuelle, n'utilisez pas le moniteur à contre-jour ou dans une pièce sombre. Pour un confort et une vision optimum, positionnez l'écran juste au dessous du niveau des yeux et à une distance de 40 à 60 cm (16 à 24 pouces). En cas d'utilisation prolongée du moniteur, il est recommandé de respecter une pause de 10 minutes par heure car la lecture continue de l'écran peut entraîner une fatigue de l'oeil.

2 POUR VOTRE SECURITE

### <span id="page-6-0"></span>**REMARQUES SUR LES ECRANS A CRISTAUX LIQUIDES (LCD)**

Les symptômes suivants n'indique pas qu'il y a un problème, c'est normal:

#### **NOTEZ**

- Quand vous allumez le LCD pour la première fois, l'image peut être mal cadrée à l'écran suivant le type d'ordinateur que vous utilisez. Dans ce cas ajuster l'image correctement.
	- La luminosité peut être légèrement inégale selon la configuration de bureau utilisée.
- En raison de la nature de l'écran LCD, une image rémanente de la précédente vue peut subsister après un nouvel affichage, si la même image a été affichée pendant des heures. Dans ce cas, l'affichage est rétabli lentement en changeant d'image ou en éteignant l'écran pendant des heures.

### **SERVICE CLIENT**

 Si vous devez retourner votre matériel et que vous ne possédez plus votre emballage d'origine, merci de contacter votre revendeur ou le service après vente d'iiyama pour conseil ou pour remplacer l'emballage. **NOTEZ**

#### **ENTRETIEN**

**NOTEZ**

- Si vous renversez n'importe quel objet solide ou liquide tel que de l'eau à l'intérieur du moniteur, débranchez immédiatement le câble d'alimentation et contactez votre revendeur ou le service technique iiyama. **AVERTIS-SEMENT**
- **ATTENTION P** Pour des raisons de sécurité, éteindre et débrancher le moniteur avant de le nettoyer.
	- Ne pas gratter ou frotter l'écran à l'aide d'un objet dur afin de ne pas endommager le panneau LCD.
		- L'utilisation des solvants suivants est à proscrire pour ne pas endommager le boîtier et l'écran LCD:

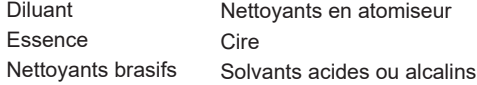

- Le contact du boîtier avec un produit en caoutchouc ou en plastique pendant longtemps peut dégrader ou écailler sa peinture.
- **BOITIER** Eliminer les tâches à l'aide d'un chiffon légèrement humide et d'un détergent doux, puis essuyer le boîtier à l'aide d'un chiffon sec et propre.

#### **ECRAN LCD** Un nettoyage périodique est recommandé avec un chiffon sec et doux. N'utilisez pas de papier tissé car cela endommagera l'écran LCD.

### <span id="page-7-0"></span>**AVANT D'UTILISER LE MONITEUR**

### **FONCTIONS**

- ◆ Résolutions prises en charge jusqu'à 1920 × 1080 : **G-MASTER GB2470HSU / G-MASTER G2470HSU / G-MASTER G2470HS G-MASTER GB2770HSU / G-MASTER G2770HSU / G-MASTER G2770HS**
- **Résolutions prises en charge jusqu'à 2560 × 1440 : G-MASTER GB2770QSU / G-MASTER G2770QSU**
- ◆ Contraste élevé 1000:1 (Typique), Fonction Contraste avancé disponible. **Luminosité 300cd/m² (Typique) : G-MASTER GB2470HSU / G-MASTER G2470HSU / G-MASTER G2470HS G-MASTER GB2770HSU / G-MASTER G2770HSU / G-MASTER G2770HS**
- ◆ Contraste élevé 1200:1 (Typique), Fonction Contraste avancé disponible. **Luminosité 400cd/m² (Typique) : G-MASTER GB2770QSU / G-MASTER G2770QSU**
- **Temps de réponse de l'image animée 0,2ms**
- **L'image sans scintillements**
- **Eyesafe® Certified**
- **Lissage numérique des caractères**
- **2 haut-parleurs stéréo 2W**
- **Fonction de Veille**
- ◆ Conforme au standard de montage VESA (100mm × 100mm)
- **Trou clé pour verrouillage de sécurité**

### **VÉRIFICATION DU CONTENU DE L'EMBALLAGE**

Les accessoires suivants sont livrés avec le LCD. Vérifiez que tous sont inclus avec le moniteur. Si l'un ou l'autre manque ou est détérioré, veuillez contacter votre revendeur iiyama local ou adressezvous au bureau iiyama régional.

- Câble d'alimentation\*<sup>1</sup> Câble HDMI Câble DisplayPort
- 
- 
- Câble USB<sup>\*4</sup>  $\blacksquare$  Socle du pied avec une vis<sup>\*2</sup> Pied
- 
- Tournevis\*<sup>2</sup> Socle du Pied\*<sup>3</sup> Guide de sécurité
	-

Guide de démarrage rapide

#### **ATTENTION**

- \* <sup>1</sup> Toutes garanties sont exclues pour tout problème ou dommage causé par un câble d'alimentation non fourni par iiyama.
- Un câble secteur supérieur ou égal à la Norme H05VVF, 3G, 0,75mm² doit être utilisé.
- \* 2 Accessoire pour G-MASTER GB2470HSU / G-MASTER GB2770HSU / G-MASTER GB2770QSU
- \* <sup>3</sup> Accessoire pour G-MASTER G2470HSU / G-MASTER G2470HS / G-MASTER G2770HSU / G-MASTER G2770HS / G-MASTER G2770QSU
- \* 4 Accessoire pour G-MASTER GB2470HSU / G-MASTER GB2770HSU / G-MASTER GB2770QSU / G-MASTER G2470HSU / G-MASTER G2770HSU / G-MASTER G2770QSU
- 4 AVANT D'UTILISER LE MONITEUR

### <span id="page-8-0"></span>**UTILISATION DU BRAS OU DU SUPPORT**

- **ATTENTION ■** Ce produit est conçu pour une utilisation sur bureau et non pour les applications d'affichage dynamique (panneau électronique) telles que la suspension au plafond ou le montage mural.
	- Avant l'installation, assurez-vous que le bras de l'écran ou le support du bras de bureau est suffisamment solide pour supporter le poids nécessaire de l'écran et du support.
	- Plage de réglage de l'angle du panneau :  $23^\circ$  vers le haut et  $5^\circ$  vers le bas
	- Ce produit ne peut pas être utilisé avec l'écran orienté vers le bass/vers le haut.

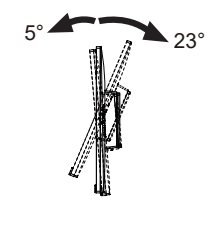

#### **[BRAS D'ECRAN OU SUPPORT DE BRAS DE BUREAU]**

#### **ATTENTION**

Lorsque vous utilisez le bras d'écran ou le support de bras de bureau, en tenant compte de l'épaisseur de la platine de montage, serrez les vis M4 (4 pièces) dont la longueur « L » est de 7mm pour fixer le moniteur. L'utilisation d'une vis plus longue peut provoquer un choc électrique ou des dommages car elle peut entrer en contact avec les composants électriques à l'intérieur du moniteur.

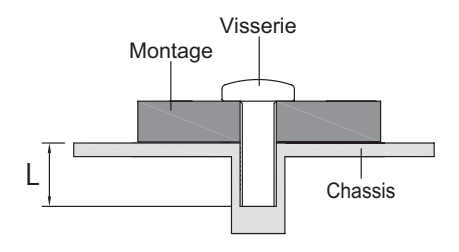

#### **[ROTATION DE L' IMAGE]**

#### ● **G-MASTER GB2470HSU / G-MASTER GB2770HSU / G-MASTER GB2770QSU**

Il a été conçu pour être utilisé dans les deux modes d'affichage "Paysage" et "Portrait". Pour utiliser le mode "Portrait", vous aurez besoin d'une carte vidéo adaptée.

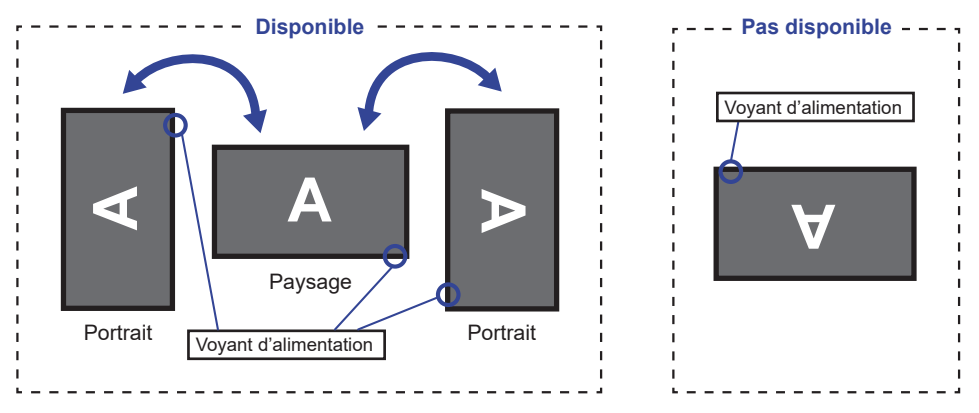

#### **Avec Pied:**

- **NOTEZ D**E Ajuster la hauteur du moniteur au maximum avant la rotation de l'écran.
	- Tenter de forcer la rotation de l'écran sans régler la hauteur du pied risque d'endommager le l'écran ou le pied.

### ● **G-MASTER G2470HSU / G-MASTER G2470HS / G-MASTER G2770HSU / G-MASTER G2770HS / G-MASTER G2770QSU**

Il est conçu pour afficher vos contenus en mode paysage.

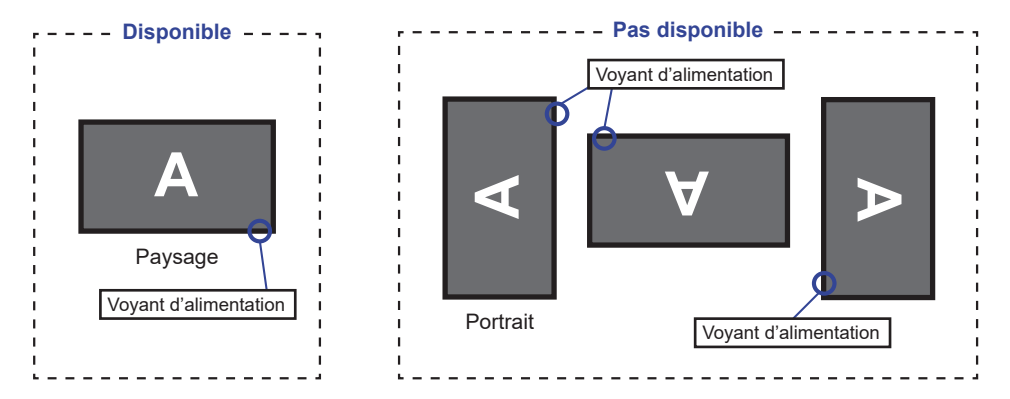

### <span id="page-10-0"></span>**ASSEMBLAGE ET DÉMONTAGE DU SUPPORT : G-MASTER GB2470HSU / G-MASTER GB2770HSU / G-MASTER GB2770QSU**

- **ATTENTION** Poser le moniteur sur une surface stable. Le moniteur peut causer des blessures ou des dégâts matériels en cas de chute.
	- Ne heurtez pas le moniteur, cela pourrait l'endommager.
	- Débrancher le moniteur avant le retrait du pied ou installation au mur pour éviter des chocs électriques voire des domages.

#### **<Installation>**

- Placez d'abord un morceau de tissus doux sur la table pour éviter que le moniteur soit rayé. Placez le moniteur à plat sur la table, face vers le bas.
- Installez le Pied sur le moniteur, puis serrez la «vis à pouce» avec le tournevis fourni pour les sécuriser.

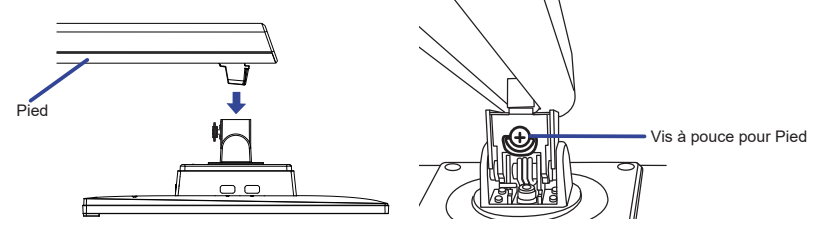

 Installez le Socle du pied sur le Pied, puis serrez la «vis à pouce» avec le tournevis fourni pour les sécuriser.

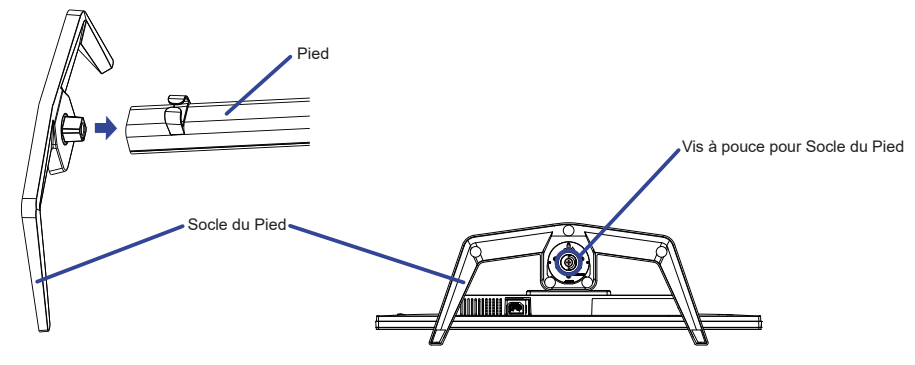

<Vue de dessous>

#### **<Démontage>**

- Placez d'abord un morceau de tissus doux sur la table pour éviter que le moniteur soit rayé. Placez le moniteur à plat sur la table, face vers le bas.
- Desserrez la «vis à pouce» avec le tournevis fourni pour retirer le Socle du Pied du Pied.
- Desserrez la «vis à pouce» avec le tournevis fourni pour retirer le Pied du moniteur.

### <span id="page-11-0"></span>**ASSEMBLAGE ET DÉMONTAGE DU SUPPORT : G-MASTER G2470HSU / G-MASTER G2470HS / G-MASTER G2770HSU / G-MASTER G2770HS / G-MASTER G2770QSU**

**ATTENTION** Poser le moniteur sur une surface stable. Le moniteur peut causer des blessures ou des dégâts matériels en cas de chute.

- Ne heurtez pas le moniteur, cela pourrait l'endommager.
- Débrancher le moniteur avant le retrait du pied ou installation au mur pour éviter des chocs électriques voire des domages.

#### **<Installation>**

Combinez le pied et le socle.

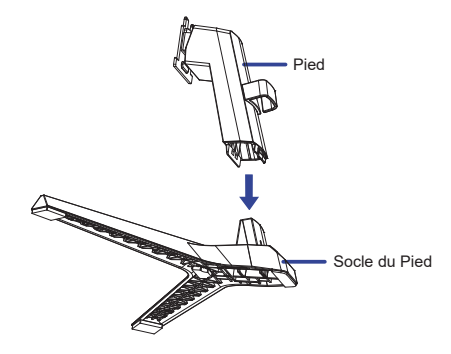

- Placez d'abord un morceau de tissus doux sur la table pour éviter que le moniteur soit rayé. Placez le moniteur à plat sur la table, face vers le bas.
- En tenant le moniteur enfoncez le pied jusqu'à ce que vous entendiez un clic.

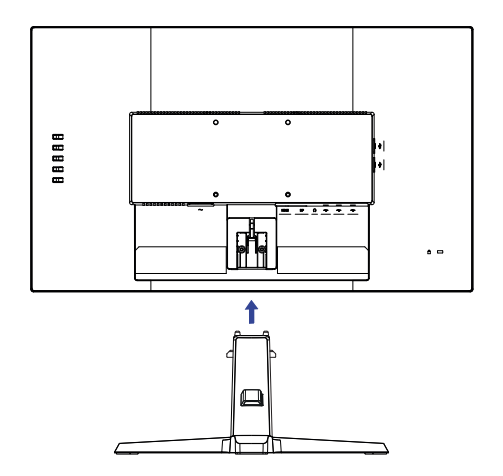

#### **<Démontage>**

- Placez d'abord un morceau de tissus doux sur la table pour éviter que le moniteur soit rayé.
- Maintenez les Crochets appuyés vers l'intérieur et retirez le Socle du Pied.
- Appuyez sur le bouton de déverrouillage et retirez le Pied.

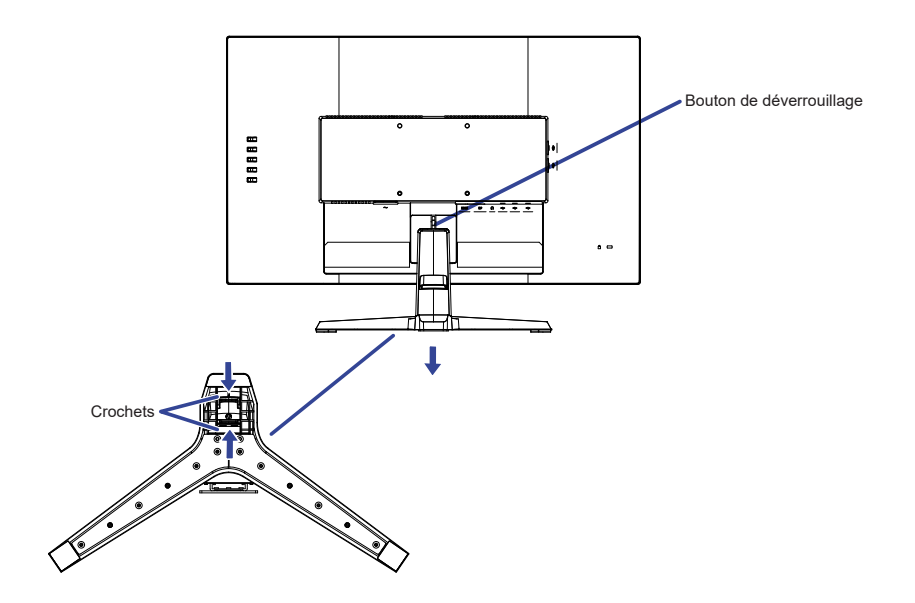

### <span id="page-13-0"></span>**COMMANDES ET CONNECTEURS : G-MASTER GB2470HSU / G-MASTER GB2770HSU / G-MASTER GB2770QSU**

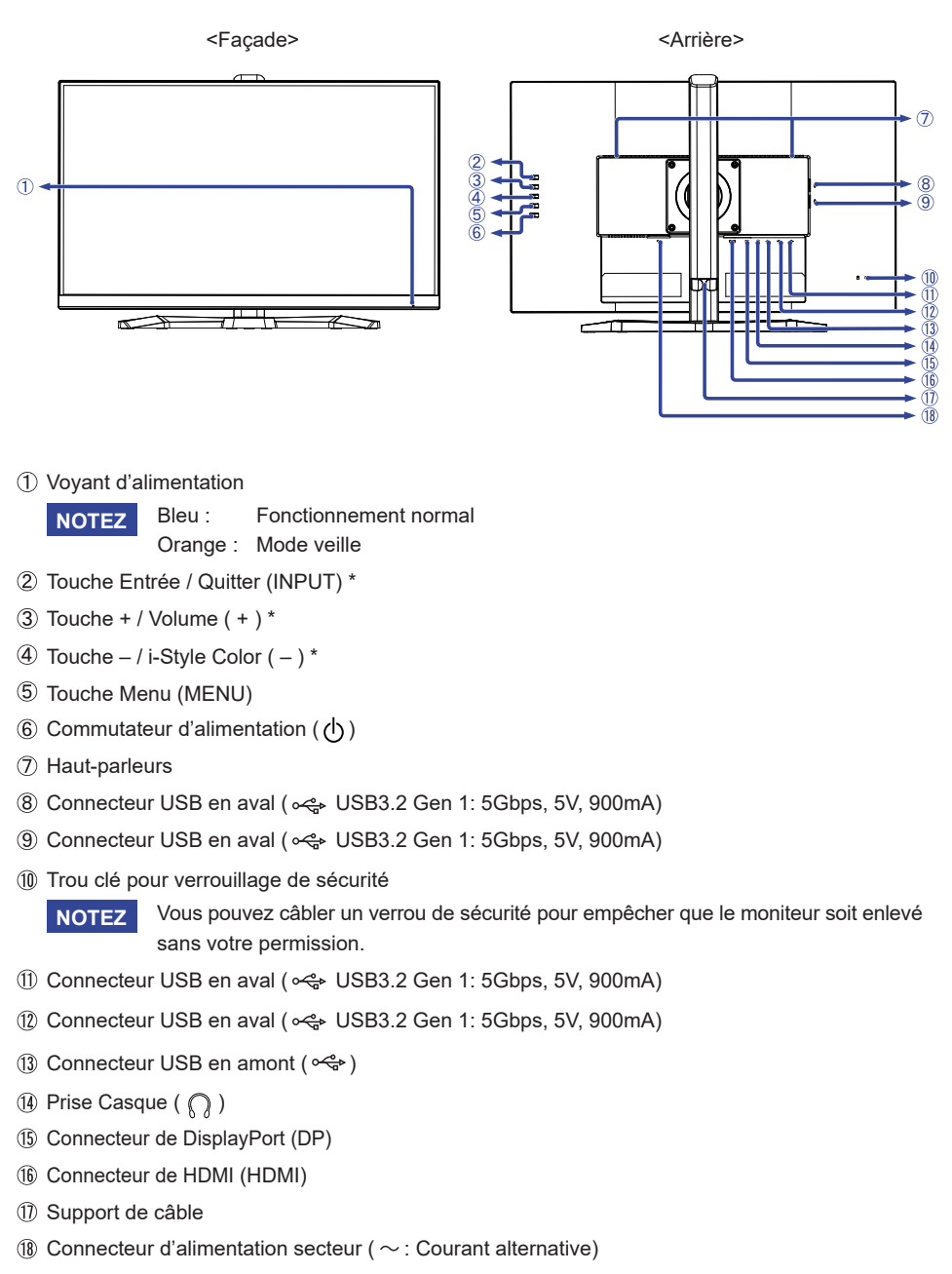

10 AVANT D'UTILISER LE MONITEUR

### <span id="page-14-0"></span>**COMMANDES ET CONNECTEURS : G-MASTER G2470HSU / G-MASTER G2470HS / G-MASTER G2770HSU / G-MASTER G2770HS / G-MASTER G2770QSU**

#### <Façade>
<Arrière>
<Arrière>
<Arrière>
<Arrière>
<Arrière>
<Arrière>
<Arrière>
<Arrière>
<Arrière>
<Arrière <Arrière <Arrière <Arrière <Arrière <Arrière <Arrière <Arrière <Arrière <Arrière <Arrière <Arrière <Arrière de l'A

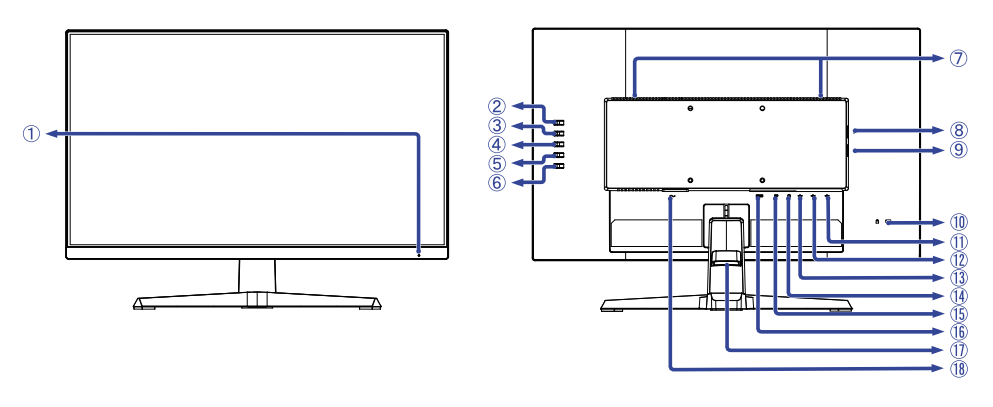

Voyant d'alimentation

**NOTEZ**

Bleu : Fonctionnement normal

- Orange : Mode veille
- Touche Entrée / Quitter (INPUT) \*
- $(3)$  Touche + / Volume  $( + )^*$
- $\overline{4}$  Touche / i-Style Color ( ) \*
- Touche Menu (MENU)
- $\circ$  Commutateur d'alimentation ( $\circ$ )
- Haut-parleurs

**NOTEZ**

- Connecteur USB en aval ( USB3.2 Gen 1: 5Gbps, 5V, 900mA)
- Connecteur USB en aval ( USB3.2 Gen 1: 5Gbps, 5V, 900mA)
- Trou clé pour verrouillage de sécurité

 Vous pouvez câbler un verrou de sécurité pour empêcher que le moniteur soit enlevé sans votre permission.

- 11) Connecteur USB en aval ( $\lll$  USB3.2 Gen 1: 5Gbps, 5V, 900mA)
- **(12) Connecteur USB en aval (**  $\lll$  **USB3.2 Gen 1: 5Gbps, 5V, 900mA)**
- (13) Connecteur USB en amont ( $\leq^*$ )
- (14) Prise Casque ( (2) )
- Connecteur de DisplayPort (DP)
- Connecteur de HDMI (HDMI)
- Support de câble
- $\circledR$  Connecteur d'alimentation secteur (  $\sim$  : Courant alternative)
- \* Vous pouvez ignorer les éléments de menu et afficher et modifier immédiatement un paramètre.

### <span id="page-15-0"></span>**CONNEXION DE VOTRE MONITEUR : G-MASTER GB2470HSU / G-MASTER GB2770HSU / G-MASTER GB2770QSU**

- Assurez-vous que l'ordinateur et le moniteur sont éteints.
- Connectez l'ordinateur au moniteur avec le câble de signal.
- Brancher l'ordinateur au moniteur à l'aide le câble USB.
- Connectez d'abord le câble d'alimentation au moniteur puis sur la prise électrique.
- Allumez votre écran et votre ordinateur.
- **NOTEZ** Assurez-vous que l'installation du bâtiment dispose d'un disjoncteur de 120/240V, 20A (maximum).
	- Le câble de signal utilisé pour la connexion de l'ordinateur et du moniteur peut varier en fonction du type d'ordinateur utilisé. Une connexion incorrecte peut endommager sérieusement le moniteur et l'ordinateur. Le câble fourni avec le moniteur est un connecteur au standard. Si un câble spécial est requis, veuillez contacter votre revendeur local iiyama ou le bureau régional iiyama.
	- Le matériel connectable de Type A doit être connecté à la Prise de Terre.
	- La prise doit être installée à proximité de l'équipement avec une accessibilité facile.
	- Une utilisation excessive du son via le casque/ou autres écouteurs peut entraîner des dégâts voire la perte de l'ouïe.

[Exemple de connexion] <Arrière>

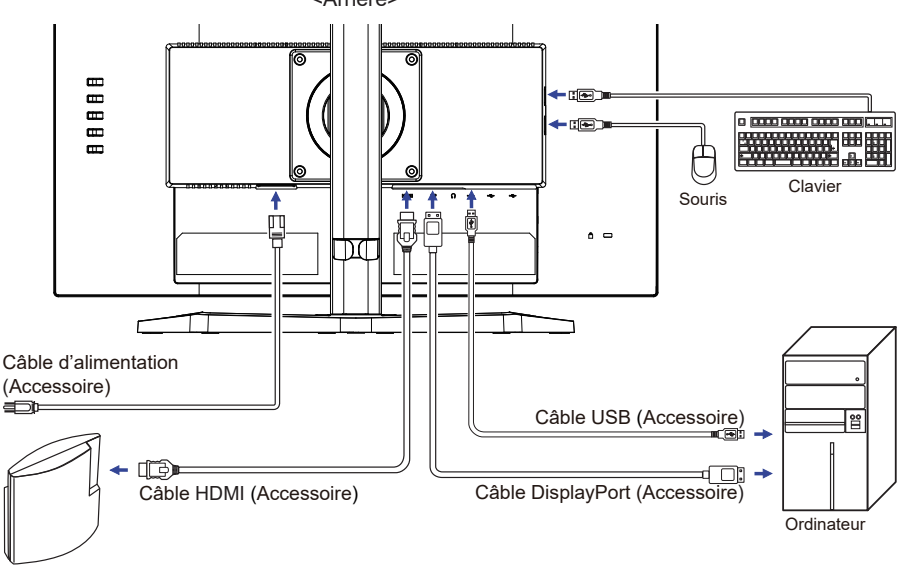

Equipement de jeux etc.

#### **[ Rassemblez les câble ]**

Passez les câbles à travers le Support de câble pour les regrouper.

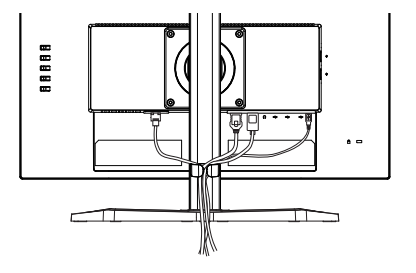

### <span id="page-16-0"></span>**CONNEXION DE VOTRE MONITEUR : G-MASTER G2470HSU / G-MASTER G2470HS / G-MASTER G2770HSU / G-MASTER G2770HS / G-MASTER G2770QSU**

- Assurez-vous que l'ordinateur et le moniteur sont éteints.
- Connectez l'ordinateur au moniteur avec le câble de signal.
- Brancher l'ordinateur au moniteur à l'aide le câble USB.
- Connectez d'abord le câble d'alimentation au moniteur puis sur la prise électrique.
- Allumez votre écran et votre ordinateur.
- **NOTEZ** Assurez-vous que l'installation du bâtiment dispose d'un disjoncteur de 120/240V, 20A (maximum).
	- Le câble de signal utilisé pour la connexion de l'ordinateur et du moniteur peut varier en fonction du type d'ordinateur utilisé. Une connexion incorrecte peut endommager sérieusement le moniteur et l'ordinateur. Le câble fourni avec le moniteur est un connecteur au standard. Si un câble spécial est requis, veuillez contacter votre revendeur local iiyama ou le bureau régional iiyama.
	- Le matériel connectable de Type A doit être connecté à la Prise de Terre.
	- La prise doit être installée à proximité de l'équipement avec une accessibilité facile.
	- Une utilisation excessive du son via le casque/ou autres écouteurs peut entraîner des dégâts voire la perte de l'ouïe.

[Exemple de connexion]

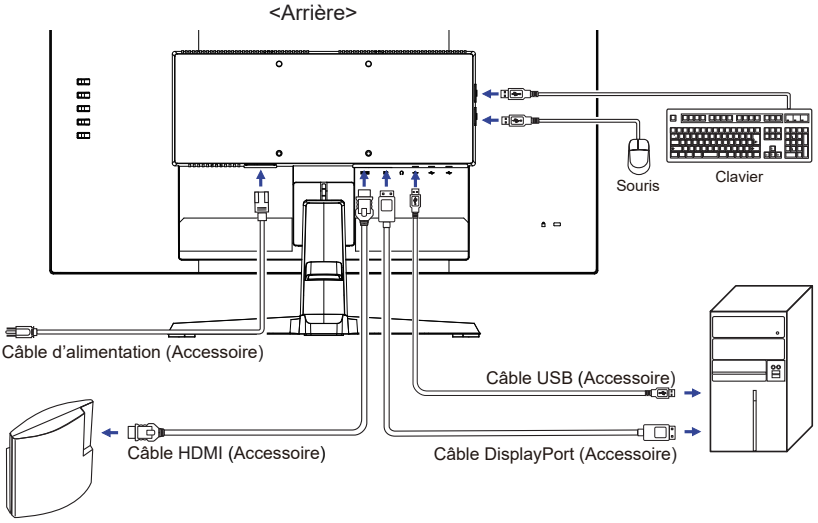

Equipement de jeux etc.

#### **[ Rassemblez les câble ]**

Passez les câbles à travers le Support de câble pour les regrouper.

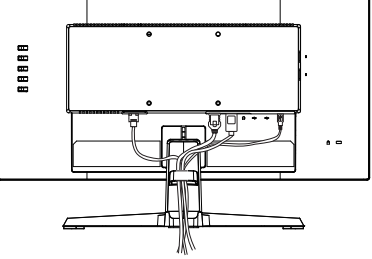

AVANT D'UTILISER LE MONITEUR 13

### <span id="page-17-0"></span>**MISE EN ROUTE DE L'ORDINATEUR**

Fréquences du signal

Passez aux fréquences souhaités détailles à la page 41 "FRÉQUENCES DE SYNCHRONISATION".

#### **AJUSTEMENT DE LA HAUTEUR ET L'ANGLE DE VISION : G-MASTER GB2470HSU / G-MASTER GB2770HSU / G-MASTER GB2770QSU**

- Pour une vision optimale, il est recommandé de regarder de face l'écran du moniteur, puis ajuster la hauteur et l'angle de vision à votre convenance.
- Maintenir la matrice afin que le moniteur ne bascule pas quand vous ajustez la hauteur et l'angle.
- Vous pouvez ajuster la hauteur du moniteur jusqu'à 150mm et l'angle de vision, jusqu'à 45° à gauche et à droite, 23° vers le haut et 5° vers le bas.
- Ne pas toucher l'écran LCD quand vous ajustez la hauteur ou l'angle de vision. **NOTEZ**
	- Cela pourrait engendrer des dommages ou fêlures de l'écran LCD.
	- Attention la prudence est recommandée quand vous ajustez la hauteur ou l'angle de vision à ne pas vous coincer les doigts.
	- Attention: manipulez avec précaution lorsque vous ajustez la hauteur de base pour ne pas vous coincer les doigts.

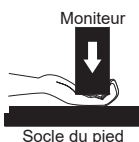

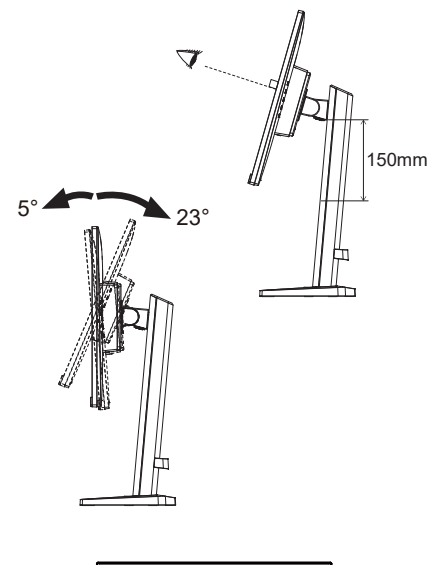

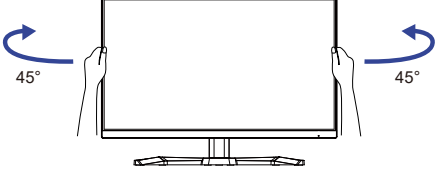

### <span id="page-18-0"></span>**RÉGLAGE DE L'ANGLE DE VISION : G-MASTER G2470HSU / G-MASTER G2470HS / G-MASTER G2770HSU / G-MASTER G2770HS / G-MASTER G2770QSU**

- Pour une vision optimale, il est recommandé de regarder le moniteur bien en face.
- Tenez le pied pour ne pas renverser le moniteur lorsque vous modifiez son orientation.
- Vous pouvez régler l'angle du moniteur jusqu'à 21,5° vers le haut et 3,5° vers le bas.
- Afin de vous assurer une position du corps saine et relaxe quand vous regardez l'image du moniteur dans votre espace de travail, il est recommandé que le réglage de l'angle d'inclinaison n'excède pas 10°. Réglez ensuite l'angle du moniteur comme vous le désirez.
- **NOTEZ** Ne touchez pas l'écran LCD lorsque vous réglez l'angle. Cela pourrait endommager ou casser l'écran LCD.
	- Faites très attention à ne pas vous pincer les doigts ou les main lors du réglage de l'angle.

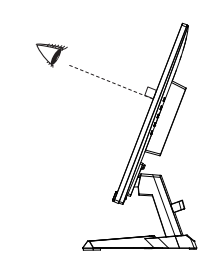

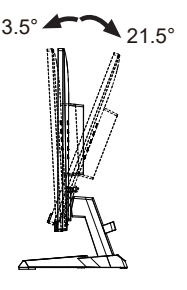

### <span id="page-19-0"></span>**UTILISATION DU MONITEUR**

Le LCD iiyama est réglé à l'usine avec une fréquence de synchronisation figurant à la page 41 afin de donner la meilleure image. Vous pouvez également ajuster la position de l'image comme vous le souhaitez en suivant le mode opératoire ci-dessous.

 **Appuyez la Touche MENU pour afficher les réglages à l'écran.**

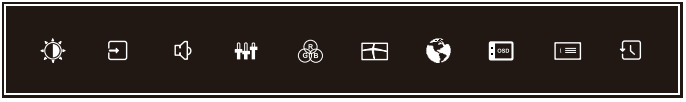

- **Utilisez les Touches + / pour sélectionner le menu qui contient l'élément que vous souhaitez régler ou définir, puis appuyez sur le Touche MENU.**
- **Utilisez les Touches + / pour mettre en surbrillance l'icône de réglage / réglage souhaitée, puis appuyez sur le Touche MENU.**
- **Utilisez à nouveau les Touches + / pour effectuer le réglage ou le réglage approprié, puis appuyez sur le Touche MENU.**
- **Appuyez sur le Touche INPUT pour quitter le menu et le réglage ou le réglage que vous venez de faire sera automatiquement enregistré.**

Par exemple, pour corriger la position verticale OSD, sélectionnez l'élément Configuration du Menu, puis appuyez la Touche MENU. Puis, sélectionnez "Position V" en utilisant les Touches + / – . Une échelle de réglage devient active après avoir appuyé sur le Touche MENU.

Utilisez ensuite les Touches + / – pour corriger la position verticale OSD. La position verticale OSD de l'image entière doit changer pendant que vous effectuez l'opération.

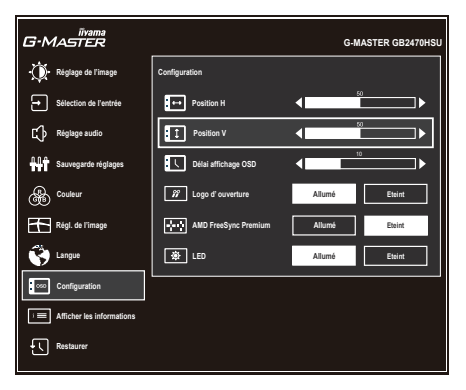

Appuyez sur le Touche MENU et enfin sur le Touche INPUT pour fermer la fonction d'affichage à l'écran. Toutes les modifications sont enregistrées dans la mémoire.

#### **NOTEZ**

- Lorsque l'utilisation des touches est abandonnée pendant l'aiustement, la fenêtre OSD disparaît après le délai défini pour le Délai affichage OSD. La Touche INPUT peut également être utilisée pour fermer rapidement la fenêtre OSD.
- Les données de réglage sont automatiquement enregistrées en mémoire lorsque la fenêtre OSD disparaît. Évitez d'éteindre le moniteur pendant l'utilisation du Menu.
- Tous les ajustements n'ont qu'un seul réglage qui s'applique sur toutes les fréquences de signal.

# <span id="page-20-0"></span>**MENU DES PARAMÈTRES DE RÉGLAGE**

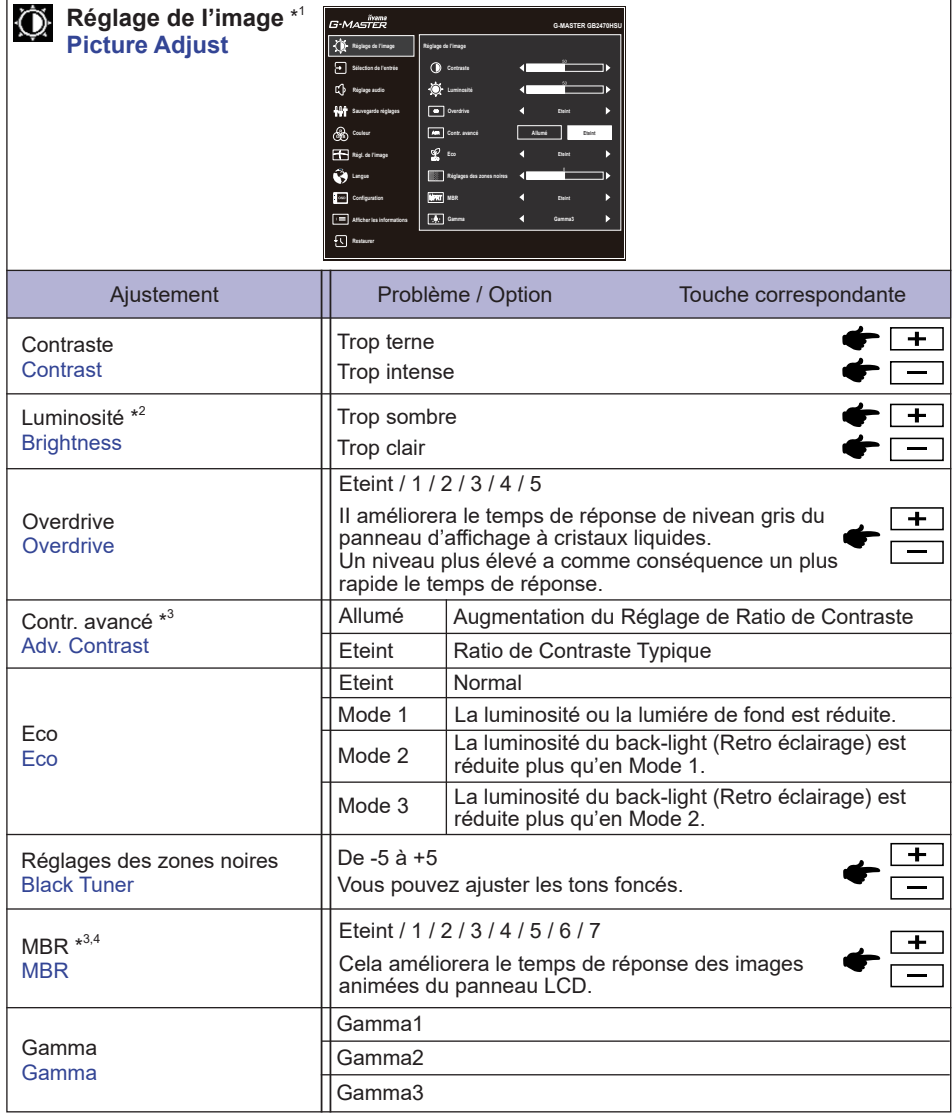

- \* 1 La disponibilité de chaque élément dépend de l'élément qui est activé. Voir la Matrice de corrélation des fonctions ci-dessous pour plus de détails.
- \* <sup>2</sup> Ajustez la luminosité quand vous utilisez le moniteur dans une pièce sombre et que vous sentez que l'écran est trop lumineux.
- \* 3 Désactivé lorsque Adaptive Sync est actif.
- \* 4 Le MBR n'est disponible que lorsque le taux de rafraîchissement est de 75Hz ou plus.

#### **Matrice de corrélation de fonctions**

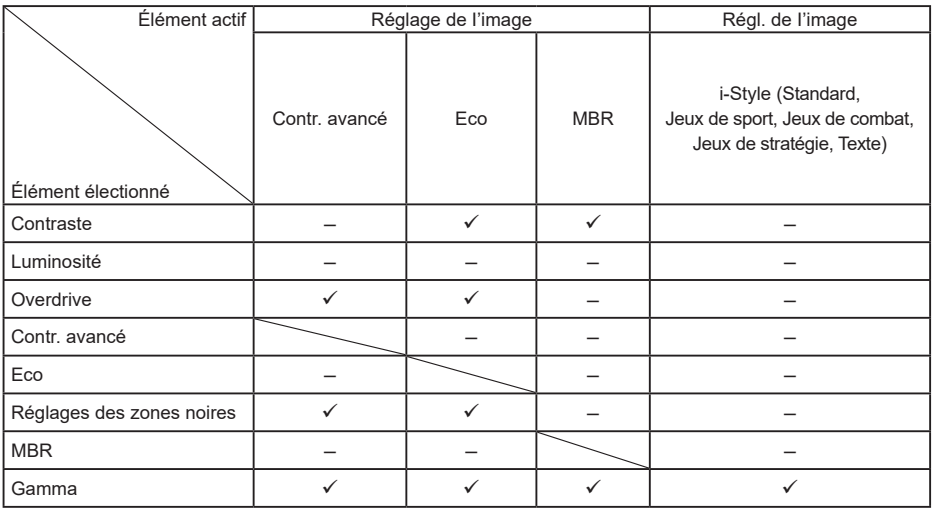

 $\checkmark$ : Disponible

– : Indisponible

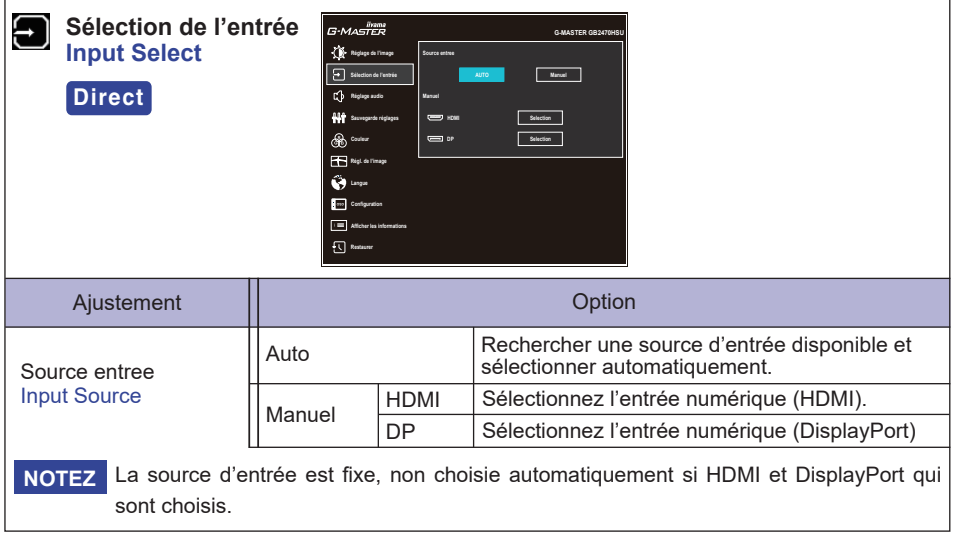

### **Direct**

Vous pouvez éviter la page de Menu et afficher directement l'écran de réglage des options par la manipulation suivante.

 Sélection de l'entrée : Appuyez la Touche INPUT lorsque le Menu n'est pas affiché.

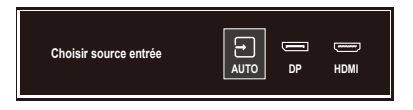

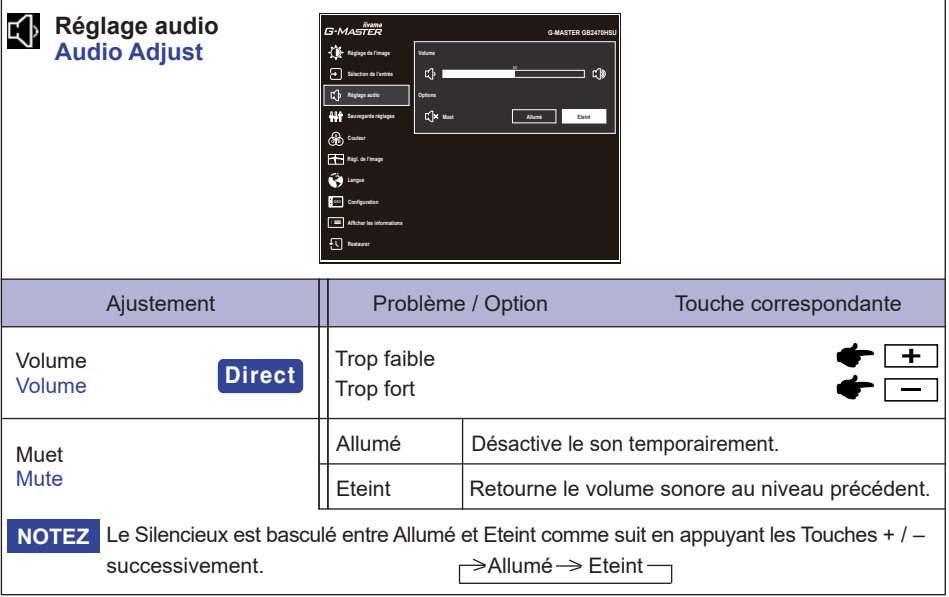

### **Direct**

Vous pouvez éviter la page de Menu et afficher directement l'échelle d'ajustement en suivant la manipulation suivante.

 Volume : Appuyez la Touche + lorsque le Menu n'est pas affiché.

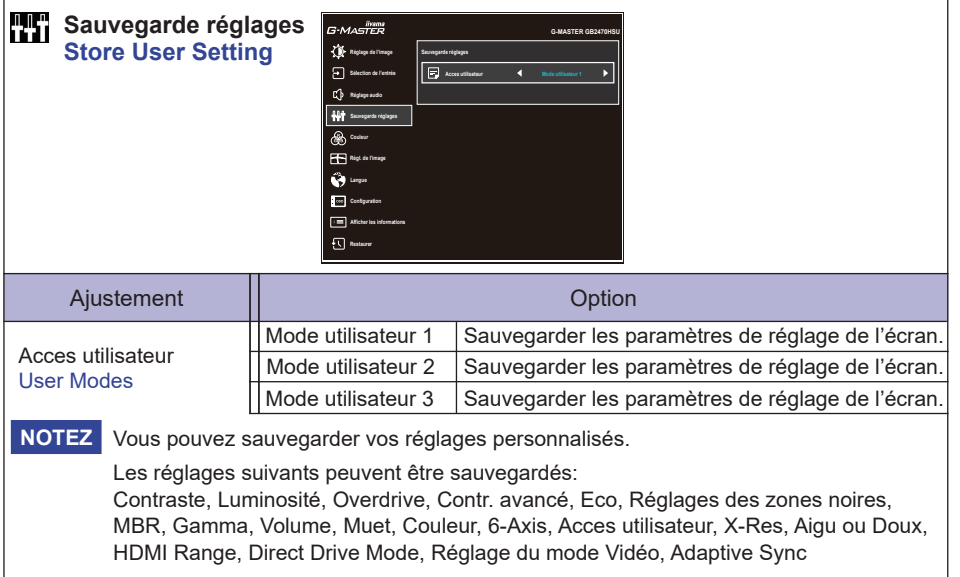

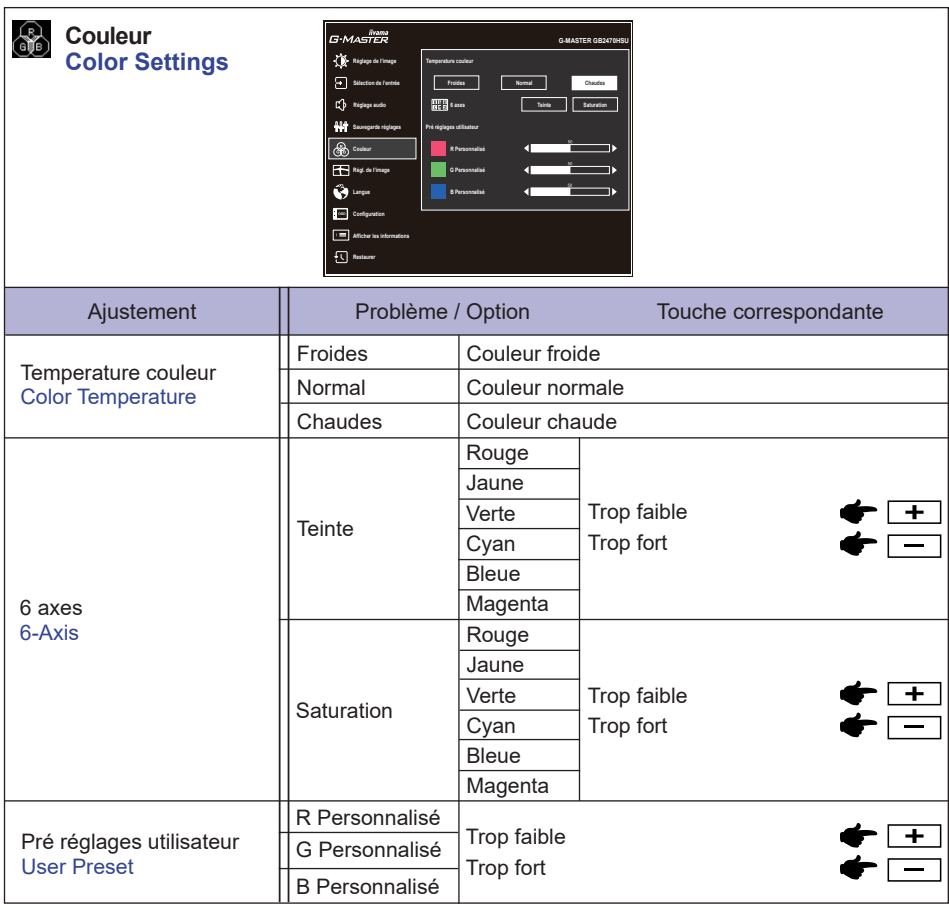

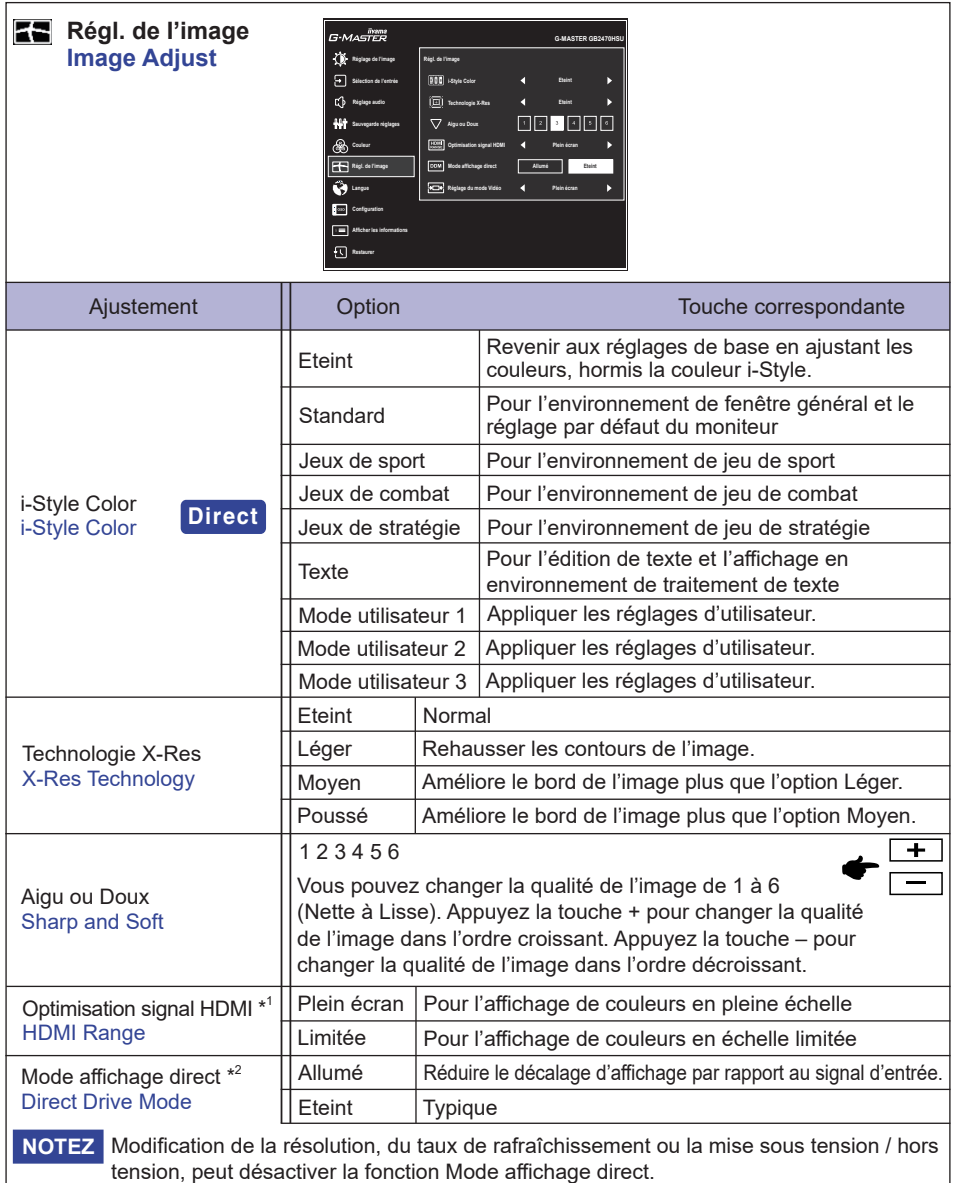

\* <sup>1</sup> Disponible uniquement pour l'entrée HDMI.

\*<sup>2</sup> Désactivé lorsque Contr. avancé ou le MBR est actif.

### **Direct**

Vous pouvez éviter la page de Menu et afficher directement l'écran de réglage des options par la manipulation suivante.

 i-Style Color : Appuyez la Touche – lorsque le Menu n'est pas affiché.

**FRANÇAIS**

FRANÇAIS

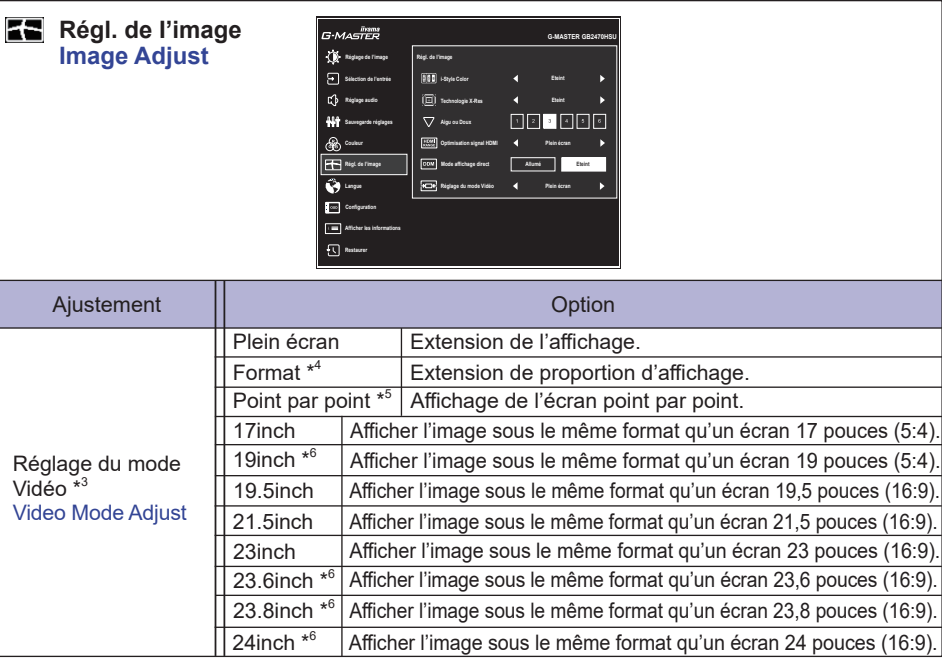

\* <sup>3</sup> Voir le tableau ci-dessous pour l'interaction fonctionnelle du Réglage du mode Vidéo, de l'Overdrive et du Mode affichage direct.

\* <sup>4</sup> Disponible uniquement avec les résolutions 16:10, 5: 4 et 4: 3.

\* <sup>5</sup> Disponible uniquement aux résolutions 1920 × 1080 ou moins.

\* <sup>6</sup> Disponible uniquement pour G-MASTER GB2770HSU / G-MASTER G2770HSU / G-MASTER GB2770QSU / G-MASTER G2770QSU.

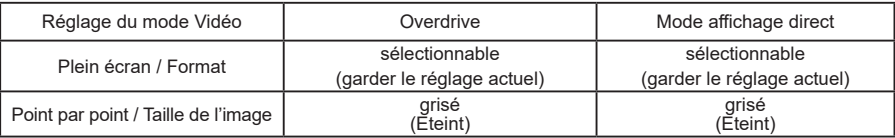

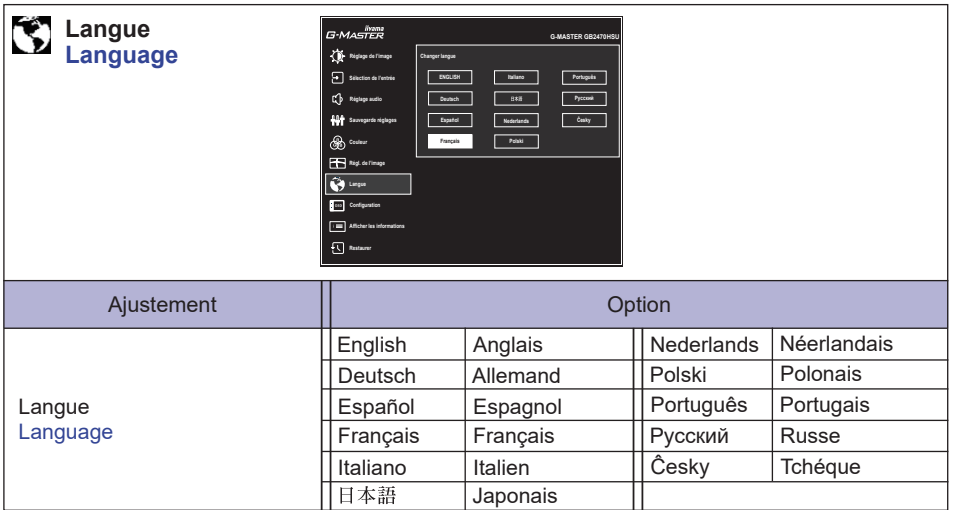

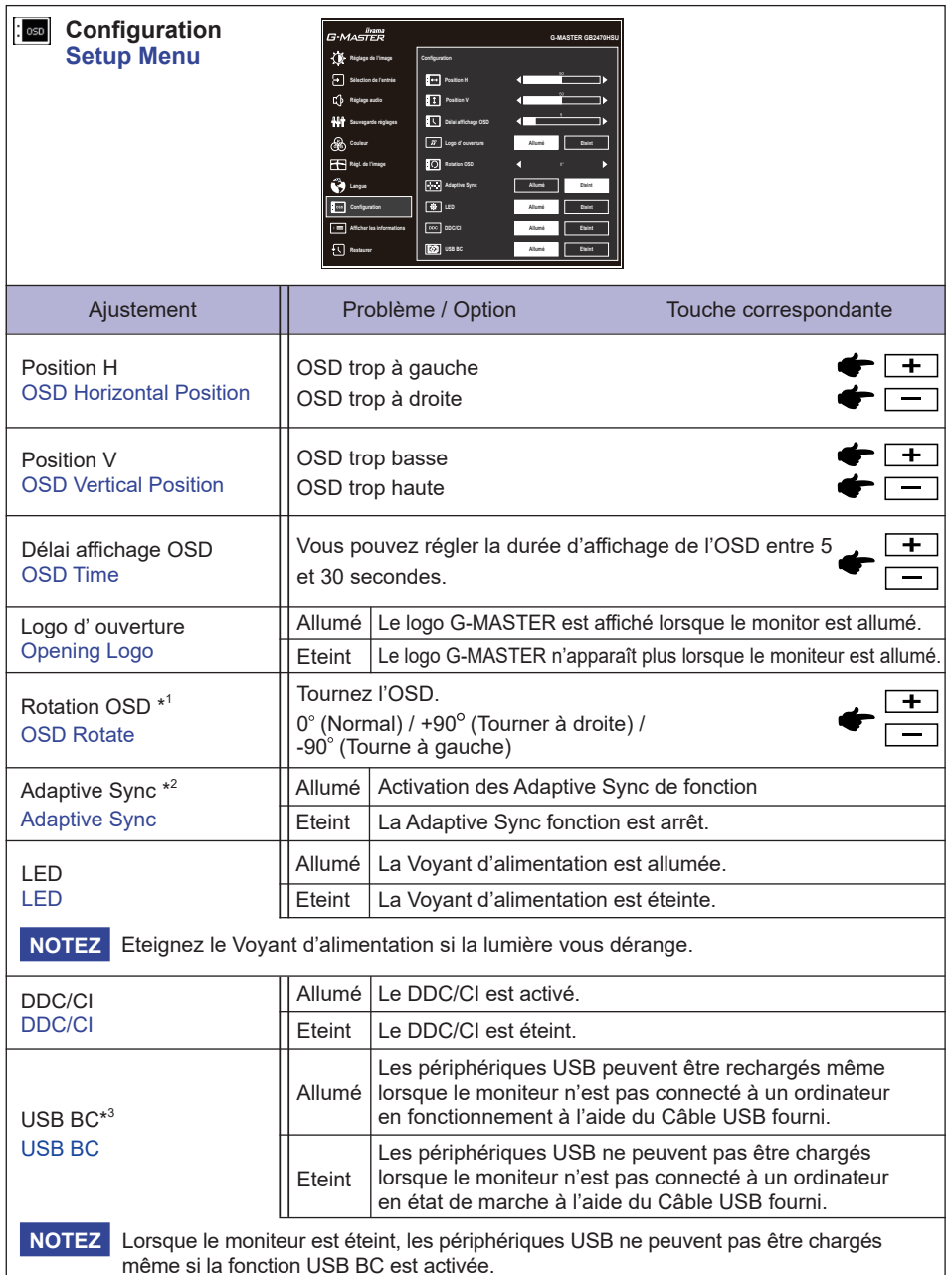

\* <sup>1</sup> Disponible uniquement pour G-MASTER GB2470HSU / G-MASTER GB2770HSU / G-MASTER GB2770QSU.

\* <sup>2</sup> La disponibilité dépend de l'élément activé. Voir la Matrice de corrélation des fonctions ci-dessous pour plus de détails.

\* <sup>3</sup> Non disponible pour G-MASTER G2470HS / G-MASTER G2770HS.

#### **Matrice de corrélation de fonctions**

![](_page_30_Picture_222.jpeg)

 $\checkmark$ : Disponible

– : Indisponible

![](_page_30_Picture_4.jpeg)

![](_page_30_Picture_223.jpeg)

#### **Mode Verrouillage**

#### <Menu OSD>

Restez appuyé sur la touche MENU et allumez votre moniteur lorsque celui-ci est éteint, cela vous permettra de verrouiller / déverrouiller la fonction de blocage de l'OSD.

<Commutateur d'alimentation / Menu OSD>

Appuyez et maintenez la touche MENU durant 5 secondes lorsque le menu n'est pas affiché pour verrouiller / déverrouiller la fonction de blocage Power / OSD.

### <span id="page-32-0"></span>**SYSTÈME VEILLE**

Ce produit dispose de la fonction veille. Lorsqu'il est activé, il permet de réduire automatiquement la consommation d'énergie du moniteur lorsque l'ordinateur ne fonctionne pas de manière active. Il existe un mode veille disponible comme décrit ci-dessous. La fonction veille, y compris les réglages des minuteurs, est configurée par le système d'exploitation. Consultez le manuel de votre système d'exploitation pour des informations sur cette configuration.

#### **Mode veille**

Quand le signal vidéo de l'ordinateur sont inactifs, le moniteur entre en mode veille, ce qui réduit la consommation électrique à moins de 0,5W\*. L'écran devient noir, et le voyant d'alimentation devient orange. À partir du mode veille, l'image réapparaît après quelques secondes soit en touchant de nouveau le clavier ou la souris.

![](_page_32_Figure_4.jpeg)

\* Lorsque les périphériques USB ne sont pas connectés.

### <span id="page-33-0"></span>**DEPANNAGE**

En cas de dysfonctionnement du moniteur, procéder dans l'ordre aux contrôles suivants.

- 1. Effectuer les réglages décrits à la section UTILISATION DU MONITEUR en fonction du problème rencontré. Si le moniteur n'affiche pas d'image, allez à l'étape 2.
- 2. Se reporter aux tableaux suivants si l'on ne trouve pas la fonction de réglage correspondante à la section UTILISATION DU MONITEUR ou si le problème persiste.
- 3. Si vous recontrez un problème qui n'est pas décrit dans les tableaux ou qui ne peut pas être corrigé en utilisant les tableaux, cessez d'utiliser le moniteur et contactez votre revendeur ou le service technique iiyama pour plus d'assistance.

#### **Problème Contrôle**

![](_page_33_Picture_345.jpeg)

### <span id="page-34-0"></span>**INFORMATIONS DE RECYCLAGE**

Pour une meilleure protection de l'environnement svp ne disposez pas votre moniteur. Veuillez visiter notre site Web : https://iiyama.com pour la réutilisation de moniteur.

### <span id="page-35-0"></span>**ANNEXE**

Design et specifications techniques peuvent etre sujets à modifications, sans préavis.

### **CARACTÉRISTIQUES TECHNIQUES : G-MASTER GB2470HSU-B6 / W6**

![](_page_35_Picture_312.jpeg)

**NOTEZ** \* Lorsque les périphériques USB ne sont pas connectés.

### <span id="page-36-0"></span>**CARACTÉRISTIQUES TECHNIQUES : G-MASTER G2470HSU-B6 / G2470HS-B1**

![](_page_36_Picture_283.jpeg)

**FRANÇAIS FRANÇAIS**

**NOTEZ**<sup>\*1</sup> Lorsque les périphériques USB ne sont pas connectés.

\* <sup>2</sup> Non disponible pour G-MASTER G2470HS.

### <span id="page-37-0"></span>**CARACTÉRISTIQUES TECHNIQUES : G-MASTER GB2770HSU-B6 / W6**

![](_page_37_Picture_282.jpeg)

**NOTEZ** \* Lorsque les périphériques USB ne sont pas connectés.

### <span id="page-38-0"></span>**CARACTÉRISTIQUES TECHNIQUES : G-MASTER G2770HSU-B6 / G2770HS-B1**

![](_page_38_Picture_265.jpeg)

**NOTEZ**<sup>\*1</sup> Lorsque les périphériques USB ne sont pas connectés.

\* <sup>2</sup> Non disponible pour G-MASTER G2770HS.

### <span id="page-39-0"></span>**CARACTÉRISTIQUES TECHNIQUES : G-MASTER GB2770QSU-B6 / W6**

![](_page_39_Picture_283.jpeg)

**NOTEZ** \* Lorsque les périphériques USB ne sont pas connectés.

# <span id="page-40-0"></span>**CARACTÉRISTIQUES TECHNIQUES : G-MASTER G2770QSU-B6**

![](_page_40_Picture_238.jpeg)

**NOTEZ** \* Lorsque les périphériques USB ne sont pas connectés.

### <span id="page-41-0"></span>**DIMENSIONS : G-MASTER GB2470HSU**

![](_page_41_Figure_1.jpeg)

( ) : Plage d'ajustement maximum

![](_page_41_Figure_3.jpeg)

### **DIMENSIONS : G-MASTER G2470HSU / G2470HS**

![](_page_41_Figure_5.jpeg)

FRANÇAIS **FRANÇAIS**

### **DIMENSIONS : G-MASTER GB2770HSU**

<span id="page-42-0"></span>![](_page_42_Figure_1.jpeg)

### **DIMENSIONS : G-MASTER G2770HSU / G2770HS**

![](_page_42_Figure_3.jpeg)

![](_page_42_Picture_4.jpeg)

### <span id="page-43-0"></span>**DIMENSIONS : G-MASTER GB2770QSU**

![](_page_43_Figure_1.jpeg)

( ) : Plage d'ajustement maximum

438,0mm / 17,2"

38.0mm / 17.2

152,5mm / 6,0"

 $52.5$ mm /  $6.0$ <sup>\*</sup>

![](_page_43_Figure_3.jpeg)

### **DIMENSIONS : G-MASTER G2770QSU**

![](_page_43_Figure_5.jpeg)

![](_page_43_Figure_6.jpeg)

### <span id="page-44-0"></span>**FRÉQUENCES DE SYNCHRONISATION**

![](_page_44_Picture_200.jpeg)

**NOTEZ** \* 1 Disponible uniquement pour G-MASTER G(B)2770QSU.

\* 2 Pour l'entrée G-MASTER G(B)2770QSU DisplayPort uniquement.

 $\overline{1,2}$